# **Fragen & Antworten Webinare zum Mobile Device Management**

Die Fragen und Antworten wurden teils verschlankt und/oder mit anderen zusammengeführt. Sie können daher im Wortlaut von den im Webinar gestellten Fragen & Antworten abweichen. Technische Fragen wurden von Experten der ACP eduWerk [\(MDM](https://digitaleslernen.oead.at/de/mdm-support)  [Support\)](https://digitaleslernen.oead.at/de/mdm-support) beantwortet.

# Inhalt

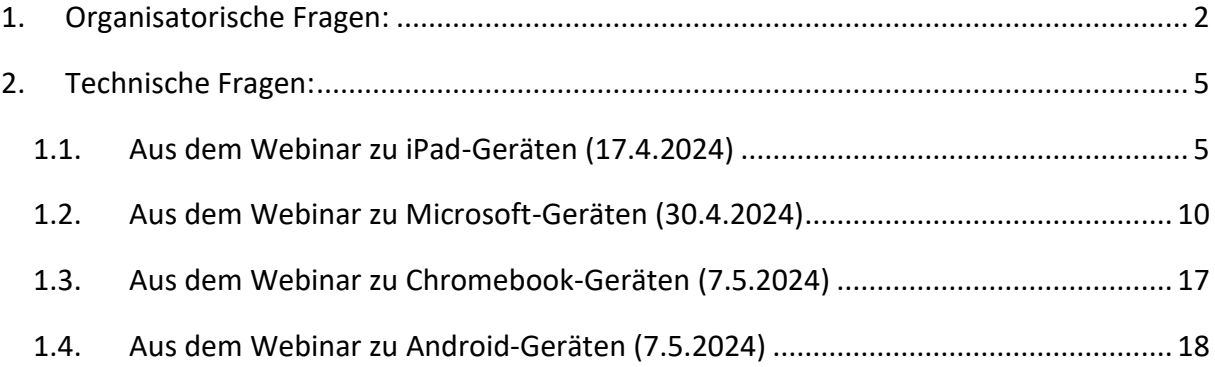

# <span id="page-1-0"></span>**1. Organisatorische Fragen:**

#### F (Frage): **Wo finde ich die schriftliche Anleitung zur Vorgehensweise?**

A (Antwort): Hier finden Sie die Anleitung für Chromebooks mit dem MDM Google Workspace for Education:<https://community.eeducation.at/course/view.php?id=921>

Hier finden Sie die Anleitungen für Apple, Android und Windows Geräte mit dem MDM Intune[: https://community.eeducation.at/course/view.php?id=922#section-2](https://community.eeducation.at/course/view.php?id=922#section-2)

F: **Werden die "alten" Handreichungen auch aktualisiert? Es kommen von Zeit zu Zeit Einstellungen in Intune, die man extra wieder deaktivieren muss - deshalb wäre es super, die Unterlagen für das Onboarding zu aktualisieren.**

A: Im Laufe des Sommers sollen die "alten" Handreichungen komplett überarbeitet werden, sodass diese zum Schulstart bereit sind.

## F: **Ich bin erst vor einem Jahr quer eingestiegen und habe noch große Probleme mit dem MDM. Gibt es so ein Seminar auch zum Erstellen der MDM?**

A: Ein Webinar zum Erstellen von MDM-Konfigurationen ist aktuell nicht geplant, aber es gibt umfangreiche Schritt-für-Schritt Anleitungen auf den eEducation Moodle Hubs, welche den Einstieg erleichtern sollen.

Hier finden Sie die Anleitung für Chromebooks mit dem MDM Google Workspace for Education:<https://community.eeducation.at/course/view.php?id=921>

Hier finden Sie die Anleitungen für Apple, Android und Windows Geräte mit dem MDM Intune[: https://community.eeducation.at/course/view.php?id=922#section-2](https://community.eeducation.at/course/view.php?id=922#section-2)

Bei schulspezifischen Fragen zur Einrichtung wenden Sie sich bitte an de[n MDM-Support.](https://digitaleslernen.oead.at/de/mdm-support)

#### F: **Wie komme ich unterjährig zu zusätzlichen Lizenzen für das MDM?**

A: Hier ist zwischen Google Workspace for Education Lizenzen und Microsoft A3 Lizenzen sowie zwischen Bundes- und Pflichtschulen zu unterscheiden:

Microsoft A3 Lizenzen: Für Bundesschulen werden Microsoft365 A3-Lizenzen vom BMBWF bereitgestellt. Die Anzahl dieser Lizenzen wird einmal jährlich mit Stichtag 31. Mai anhand der aktuellen Anzahl des nicht karenzierten Stamm-Personals der Schule angepasst. Sollte die bereitgestellte Anzahl der Lizenzen für eine Schule nicht ausreichen, muss sie über das Schulbudget weitere Lizenzen beschaffen.

Pflichtschulen wenden sich diesbzgl. bitte an ihre Bildungsdirektion bzw. den Schulerhalter (das ist tlws. unterschiedlich geregelt – wenn Ihnen unklar ist, an wen Sie sich wenden sollen, fragen Sie im Zweifel bitte bei Ihrer Bildungsdirektion nach).

Google Workspace for Education: Hier wenden Sie sich bitte an den OeAD Support, da wir die Lizenzen schulformunabhängig für Sie anfordern. Kontaktinformation: [digitaleslernen.oead.at/kontakt](https://digitaleslernen.zendesk.com/hc/de/requests/new)

## F: **Schüler wollen in Zukunft wahrscheinlich auch mit dem Laptop und den Microsoft Programmen arbeiten. Gibt es Folge-Angebote bzw. Lizenzen über die 4 Jahre hinaus?**

A: Nein, sobald die Geräte aus der Schulverwaltung herausgelöst sind, ist es nicht mehr möglich durch die Schule bzw. den Schulerhalter Lizenzen bereitzustellen, da die Geräte dann nicht mehr durch die Schule verwaltet werden.

## F: **Gibt es auch für JAMF Anleitungen und Webinare?**

A: Anleitungen und Webinare werden zentral nur zu den vom Bund präferierten Systemen angeboten. Aus diesem Grunde werden für das MDM JAMF auf der Plattform von eEducation Austria keine Anleitungen bereitgestellt und vom OeAD keine Webinare zu JAMF angeboten. Es könnte aber sein, dass Ihre Bildungsdirektion dazu Unterstützungsangebote bereithält.

# F: **In Wien wird Intune bei Pflichtschulen zentral verwaltet – wird daher auch das Herauslösen aus dem MDM zentral gemacht?** *(Anm.: Diese Frage ist beispielhaft für einzelne bundeslandspezifische Fragestellungen)*

A: Leider können wir bundeslandspezifische Fragestellungen nicht beauskunften. Bitte wenden Sie sich an Ihre zuständige Bildungsdirektion oder Ihren im Bundesland regional etablierten MDM-Support.

## F: **Ab wann sollen die Geräte der Schüler/innen aus dem MDM entfernt werden? Hinweis: Manche Schüler/innen könnten wiederholen müssen.**

A: Es ist empfehlenswert, das "Offboarding" erst durchzuführen, wenn klar ist, dass der/die Schüler/in die Schule verlässt. Die Geräte sollten nur für die Schüler/innen entfernt werden, die die Schule auch verlassen. Das kann allerdings auch der Fall sein, wenn Schüler/innen anderer Klassen z.B. einen Schulwechsel durchführen. Der Zeitpunkt des Herauslösens sollte dementsprechend so festgelegt sein, dass Sie die Schüler/innen gegebenenfalls noch kontaktieren können.

## F: **Sollen Geräte von Schüler/innen, welche an der Schule bleiben und in die 5. Klasse (Sek. II) wechseln, noch verwaltet bleiben?**

A: Das BMBWF empfiehlt für die Sekundarstufe II eine BYOD (Bring-your-own-Device) Policy (Quelle: [https://www.bmbwf.gv.at/Themen/schule/zrp/dibi/deg\\_sekii.html\)](https://www.bmbwf.gv.at/Themen/schule/zrp/dibi/deg_sekii.html). Eine Verwaltung der BYOD-Geräte ist in der Oberstufe nicht erforderlich.

## F**: Wie ist mit Lehrer/innen-Geräten umzugehen, wenn Lehrkräfte Schulen verlassen?**

A: Klassengeräte sind in das Eigentum der Dienstgeber (also der Länder oder des Bundes) übergegangen und gehören demnach nicht den Lehrpersonen. Aus diesem Grund sind Sie gemäß den Vorgaben der Eigentümer am Schulstandort einzusetzen und bleiben an der Schule, auch wenn eine das Gerät bis dahin nutzende Lehrkraft die Schule verlässt. Diese Geräte sollen daher auch im MDM bleiben.

## F: **Wird auch in der Applikation zur Verwaltung der Geräteinitiative [app.digitaleslernen.gv.at](https://app.digitaleslernen.gv.at/login) etwas zu tun sein?**

A: Nein, in der Applikation ist im Zusammenhang mit dem MDM nichts zu tun.

# <span id="page-4-0"></span>**2. Technische Fragen:**

Technische Fragen wurden von Experten der ACP eduWerk [\(MDM Support\)](https://digitaleslernen.oead.at/de/mdm-support) beantwortet. Bei konkreten Fragen zur Umsetzung der beschriebenen Punkte wenden Sie sich daher bitte auch an den MDM Support. Der OeAD kann dazu keine Auskunft geben.

# <span id="page-4-1"></span>1.1. Aus dem Webinar zu iPad-Geräten (17.4.2024)

## F: **Behalten die Schüler/innen ihre Schul-Apple-IDs und können sie diese auch nach dem Entfernen aus dem MDM nutzen?**

A: Bei einem vollständigen Offboarding wird die Schul-Apple-ID am Ende deaktiviert/gelöscht. Es sollten daher alle privaten Daten anderweitig gesichert werden.

## F: **In welcher Reihenfolge müssen die Geräte entfernt werden? Zuerst aus dem ASM oder zuerst aus Intune?**

A: Die Reihenfolge ist irrelevant. Beides ist möglich.

## F: **Sollte beim Zurücksetzen der Geräte bereits eine private Apple-ID vorliegen?**

A: Die private Apple-ID muss noch nicht vorliegen, wenn das Zurücksetzen der Geräte durchgeführt wird. Es ist empfehlenswert, dass eine private Apple-ID angelegt wird, da das Gerät im Anschluss privat verwendet werden soll. Dies können Sie aber den Schüler/innen und deren Erziehungsberechtigten wegen etwaiger Familienaccounts überlassen, da iPads auch begrenzt ohne Apple-ID verwendet werden können. Features wie der App Store oder die iCloud sind dann aber nicht verwendbar.

#### F: **Funktioniert das Herauslösen von iPads bei JAMF auch so wie bei Intune?**

A: Bei JAMF gibt es ähnliche Vorgehensweisen, aber nicht idente Menüs wie bei Intune.

# F: **Ist es eine Möglichkeit, die Daten zu sichern, indem sich die Schüler/innen vor dem Zurücksetzen mit privaten Apple-IDs anmelden und ihre Daten synchronisieren?**

A: Dies ist eine ideale Möglichkeit, wichtige Daten (z.B. Fotos / Videos / wichtige Dateien wie PDFs) in einer privaten Cloud Lösung zu sichern.

# F: **Kann man Restriktionen auch nur für die 4ten Klassen entfernen oder sind sie dann für die gesamte Schule entfernt?**

A: Sofern bei der Restriktion die Gruppen separat angelegt wurden, kann man bei der Zuweisung des Profils diese auch separat entfernen.

Wenn alle Schüler/innen dem Restriktionsprofil als Ganzes zugewiesen wurden, ist dies nicht möglich. Hier müssten zuerst die Schüler/innen in entsprechende Gruppen aufgeteilt werden und sauber dem jeweiligen Profil zugewiesen werden.

# F: **Spricht etwas dagegen, bei allen Geräten einfach die Restriktionen zum Zurücksetzen aufzuheben? Die Geräte bleiben ja trotzdem verwaltet.**

A: An sich spricht nichts dagegen. Solange die Geräte nicht entfernt werden (MDM/ASM) holen sich diese immer die Konfiguration aus der MDM Verwaltung.

# F: **Warum kann man nicht nur die MDM-Verbindung trennen, sondern muss das Gerät zurücksetzen?**

A: In einer Vollverwaltung (Gerät über den ASM dem MDM zugeordnet) wird dem Gerät ein Verwaltungsprofil aufgespielt, das nicht entfernt werden kann, außer durch ein vollständiges Zurücksetzen. Dies war eine Entscheidung von Apple im Zusammenhang mit der Ausgestaltung der Vollverwaltung.

## F: **Wenn die Schüler/innen ein Backup via iTunes machen und sie beim Neukonfigurieren nicht auf dieses Backup zurückgreifen sollen, wie können sie dann auf ihre Daten zurückgreifen?**

A: Ein iPad Backup nimmt alle Einstellungen und Konfigurationen auf, die zum Zeitpunkt des Backups gesichert wurden. Die gesicherten Daten (Fotos/Videos/etc.) sollten weiterhin in der Cloud-Lösung aufscheinen.

## F: **Bleiben die Daten in OneDrive erhalten, wenn Schüler/innen nach der 8.Schulstufe an der Schule bleiben? Kann auf die iCloud nach dem Entfernen noch zugegriffen werden?**

A: Die Daten in OneDrive bleiben so lange erhalten, solange der User in M365 entsprechend lizenziert ist. Bei einem User kann man unter "Lizenzen & Apps" überprüfen, welche Apps (z.B. OneDrive) dem User mit der derzeitigen Lizenz zur Verfügung stehen.

Bei den MAIDs wird die jeweilige iCloud mit Löschung des Accounts im ASM gelöscht.

#### F**: Wie erkennt man ein vollverwaltetes bzw. ein teilverwaltetes Gerät?**

A: Ein vollverwaltetes Gerät scheint immer an 2 Orten auf: Im ASM und unter den Geräten für das Registrierungsprogramm in Intune. Geräte, die nicht im Geräteregistrierungsprogramm aufscheinen, sind teilverwaltet.

Im Zweifelsfall wenden Sie sich gerne an den MDM Support – er hilft Ihnen bei der Differenzierung.

## F: **In Intune gibt es ja auch noch die Funktion "Abkoppeln", um ein Gerät aus dem MDM zu entfernen – diese Funktion wird bei vollverwalteten Geräten nicht benötigt?**

A: Diese Funktion ist bei iPads nur bei teilverwalteten Geräten notwendig.

## F: **Wenn die Geräte teilverwaltet sind, welchen Schritt muss man mit "Abkoppeln" statt "Löschen" machen?**

A: Der Schritt "Abkoppeln" ersetzt direkt den Schritt "Löschen". Wenn die Geräte teilverwaltet sind, werden nach dem Abkoppeln alle schulrelevanten Daten vom Gerät gelöscht (Profile / Apps / Konfigurationen aus dem MDM).

## F: **Die Seriennummern bleiben aber im ASM sichtbar. Kann man entfernte Geräte komplett löschen?**

A: Diese bleiben leider im ASM als "Entfernt" erhalten. Falls die entfernten Geräte die Übersicht zu sehr stören, gibt es die Möglichkeit, Filter in der Ansicht zu setzen, welche die entfernten Geräte ausblenden.

# F: **Wie ist vorzugehen, wenn ein/e Schüler/in nicht mehr greifbar ist und kein Zugriff auf ihr iPad möglich ist?**

A: In solchen Fällen ist es ratsam das Gerät bloß aus dem MDM und ASM zu entfernen ohne dieses per Fernverwaltungsbefehl zurückzusetzen. Wenn möglich eine Informationsmail an die Familie schicken, um über die Entfernung des iPads zu informieren.

# F: **Ist ein Gerät vollverwaltet, wenn es per Apple Configurator in den ASM eingebunden wurde, auch wenn es vom Schüler / der Schülerin selbst gekauft wurde?**

A: Sobald das Gerät im Anschluss dem MDM zugewiesen wird und mit dem Profil des MDM in Betrieb genommen wird, ist das Gerät vollverwaltet. **Achtung:** Bei manuell aufgenommenen Geräten hat der User bis zu 30 Tage Zeit die Verwaltung am Gerät zu verlassen.

# F: **Was ist, wenn man das Gerät nicht zurücksetzt? Man löscht das Gerät aus dem MDM und aus dem ASM, aber setzt es nicht zurück – was passiert?**

A: Dann bleiben diverse Restriktionen auf dem Gerät erhalten. Apps bleiben ebenso erhalten, bekommen aber keine Updates mehr. Um ein Gerät im Anschluss privat vollwertig zu verwenden, muss das Gerät zurückgesetzt werden.

### F: **Müssen die Seriennummern auch aus den Registrierungsprofilen gelöscht werden?**

A: Die Seriennummern müssen aus der iPad Registrierung entfernt werden. Falls dies vergessen wurde, werden die Geräte automatisch nach spätestens 12 Stunden entfernt, wenn diese aus dem ASM genommen wurden (Intune synchronisiert automatisch den DEP Token des ASM alle 12 Stunden).

# F: **Ist es sinnvoll, eine Gruppe mit "Abgänger 2024" zu erstellen, um für den ASM eine Excel Liste exportieren zu können und dann die Teilnehmer/innen der Gruppe einfacher aus Intune zu löschen?**

A: Es ist für einen schnelleren Ablauf sinnvoll. Ebenso hilft die Export Liste der Gruppe als zusätzliche Dokumentation für spätere Zwecke.

## F: **Wenn es empfohlen wird, dass man das neue Aufsetzen mit der Klasse gemeinsam machen soll, dann müsste das in diesem Semester in der 4. Klasse passieren?**

A: Ja, genau. Das ist auf jeden Fall zu empfehlen.

## F: **Ist es einfacher, klassenweise die Schüler/innen ihre Geräte händisch zurücksetzen zu lassen, statt es als MDM Admin in Intune zentral zu machen? Was wird empfohlen?**

A: Im ASM ist die Entfernung in der Masse einfacher. Die Empfehlung ist aber, dass die Schüler/innen dies durchführen, damit den Schüler/innen bewusst ist, dass ihre Daten damit verloren gehen. Ein Löschbefehl aus dem System kann zu Datenverlust führen, der Schüler/innen unter Umständen überrascht, weswegen davon abzuraten ist.

## F: **Werden App-Lizenzen nach dem Löschen der Geräte wieder frei?**

A: App-Lizenzen liegen immer im Besitz der Schule (ASM) und können im Anschluss wieder frei verteilt werden.

## F: **Müssen die Schüler/innen bei eigengekauften Apps/Lizenzen beim Verlassen der Schule irgendetwas beachten?**

A: Bei eigengekauften Apps können diese über die Apple-ID, die zum Kauf verwendet wurde, ganz einfach im App Store heruntergeladen werden.

## F: **Funktioniert die Massengeräteaktion auch für Gruppen?**

A: Leider nein. Massengeräteaktionen sind nur für einzelne Geräte verfügbar, die einzeln in die Aktion hinzugefügt werden müssen.

## F**: Wie bekomme ich ein Gerät, das ich zu Testzwecken herausgenommen habe, wieder in den ASM hinein?**

A: Sofern das Gerät komplett herausgenommen wurde, muss es über den Apple Configurator wieder eingespielt werden.

# <span id="page-9-0"></span>1.2. Aus dem Webinar zu Microsoft-Geräten (30.4.2024)

#### F: **Wie erkenne ich, ob die Laptops meiner Schüler/innen voll- oder teilverwaltet sind?**

A: Vollverwaltete Geräte scheinen im Windows AutoPilot Enrollment (Geräte -> Windows -> Windows Enrollment) auf und sind mit einem entsprechenden Profil versehen. Ebenso kann man erkennen, ob ein Gerät voll- oder teilverwaltet wird, indem der Admin im Intune Admin Center auf "Geräte" -> "Windows Geräte" navigiert. Im Reiter "Ownership" steht entweder Corporate / Firma oder Personal / Persönlich.

#### F: **Welche Unterschiede gibt es im Ablauf, wenn die Geräte teilverwaltet sind?**

A: Geräte müssen bei teilverwalteten Geräten bloß abgekoppelt werden, damit die Schulverwaltung vom Gerät entfernt wird.

## F: **Uns wurde eigentlich die Vollverwaltung empfohlen – habe ich dadurch jetzt ein Problem?**

A: Eine Vollverwaltung ist kein Problem oder Fehler. Geräte in der Vollverwaltung sind, wie der Name bereits sagt, voll verwaltet und können dadurch präziser gesteuert werden.

## F: **Vollverwaltung trennen: Schüler/innen können als lokaler Administrator auch selbst das Schulkonto (Verbindung mit Entra) trennen. Spricht etwas gegen diese Vorgangsweise?**

A: Geräte in einer Vollverwaltung müssen im Enrollment Profil entfernt werden (Intune). Sofern der Admin berechtigt ist, die Vollverwaltung zu trennen, kann dies natürlich auch vom Schüler oder der Schülerin durchgeführt werden - sauberer ist es aber, wenn es der Kustode oder die Kustodin macht, da es sich um seine Microsoft Umgebung handelt.

## F: **Wir haben mit dem Designer die Geräte in Intune eingebunden als "teilverwaltet". Dort haben wir einen lokalen Admin erstellt, aber das Passwort nicht weitergegeben. Inwieweit unterscheidet sich dieses Gerät dann von einem vollverwaltetem?**

A: Diverse Verwaltungsoptionen sind limitiert. Manche Gerätesteuerungsoptionen sind nicht vorhanden und das Gerät hat die Option, die Verwaltung eigenständig zu verlassen (spätestens mit einem Device Reset).

F: **Wenn jetzt bei einem Schulwechsel, die letzte Schule alles richtig nach diesen Schritten macht, dann kommt der Schüler mit einem lokalen Konto zu mir an die neue Schule. Wie bekomme ich dann das Gerät wieder vollverwaltet in mein System, ohne es neu aufzusetzen? Einfach ein neues Schulkonto über das lokale Konto erstellen?**

A: Um ein Gerät vollverwaltet im System aufnehmen zu können, ist es notwendig, dieses aus den Werkseinstellungen mit dem Profil in Intune in Betrieb zu nehmen. Dafür muss das Gerät zuerst im AutoPilot aufgenommen und mit einem Profil versehen werden. Falls AutoPilot nicht verwendet wird, müssen die Geräte wieder so aufgenommen werden, wie bei der zuvor genutzten Methode.

Der/Die Schüler/in benötigt auf jeden Fall einen M365 Account an Ihrer Schule.

#### F: **Wie erstelle ich einen lokalen Benutzer?**

A: Dies wurde in der Präsentation vorgeführt. Sie können es gerne in der Aufzeichnung noch einmal ansehen.

## F: **Heißt "Lokales Administratorkonto erstellen", dass ich für alle Schüler/innen ein privates Konto erstellen muss?**

A: Korrekt. Ein lokales, nicht Microsoft verknüpftes, Konto, damit der User nicht ausgesperrt ist und weiterhin Daten sichern kann.

F: **Ist es sinnvoll, die Geräte zukünftig mit einem lokalen Nutzer aufzusetzen, damit man sich das Prozedere am Ende der 4 Jahre spart? Bei uns wird weder Intune noch Autopilot verwendet.**

A: Ja. Es ist immer sinnvoll direkt im Onboardingprozess einen lokalen User zu hinterlegen, da dieser im Notfall genutzt werden kann.

#### F: **Wenn ich jetzt versuche, direkt am Laptop einen lokalen Admin zu erstellen, verlangt es immer ein Office365/Google/Yahoo/etc. Konto - kann ich das über das Konfigurationsprofil umgehen?**

A: Über das Profil wird dies umgangen. Alternativ gibt es Möglichkeiten mit einem Geräte-Admin am Gerät selbst einen lokalen User zu erstellen.

## F: **Müssen beim Admin erstellen zwei Zeilen bei "Benutzerdefiniert" erstellt werden? Dies steht in der Anleitung, aber es geht nicht.**

A: Beide Zeilen müssen erstellt werden. Die erste Zeile dient zur Erstellung des Kontos, während die zweite Zeile zur Festlegung des Passworts der erstellten Accounts dient. Wenn es zu Problemen oder Fehlermeldungen in Ihrer Verwaltung kommt, melden Sie sich bitte beim MDM-Support, damit dieser das Problem gemeinsam mit Ihnen lösen kann.

F: **Wir haben teilverwaltete Geräte und bei der Einbindung ins MDM / bei der Erstinstallation bereits ein lokales Konto gemacht! Was ist für uns zu beachten?** A: Sofern der/die Schüler/in die Zugangsdaten für den lokalen Admin hat, kann das Gerät bedenkenlos beim Verlassen der Schule aus dem MDM entfernt werden. Andernfalls müssen diese Daten dem/der Schüler/in übergeben werden.

## F: **Wie sehe ich beim lokalen Konto, ob der Rechner von der Organisation verwaltet wird?**

A: Es ist am lokalen Benutzer nicht ersichtlich, ob das Gerät verwaltet wird.

## F: **Mein Admin hat bereits ein lokales Admin-Konto von Beginn an erstellt. Wo kann ich als Kustode das Passwort auslesen?**

A: Sofern das Konto mithilfe einer Konfigurationsrichtlinie erstellt wurde, kann das Passwort in dieser Richtlinie ausgelesen werden. Ansonsten sollte der Admin das Passwort in seinen Aufzeichnungen notiert haben.

## F: **Wenn man über Intune einen lokalen Administrator für alle Geräte erstellt, können die Schüler/innen dann später ihr Admin-Passwort ändern?**

A: Ja. Da die Schüler/innen mit dem lokalen Admin am Gerät sind, können Anmeldedaten geändert werden.

# F: **Wie können die Benutzereinstellungen vom AD User auf den Lokalen User übertragen werden, damit nicht alles weg ist, was der Schüler gemacht hat?**

A: Am lokalen User mit dem (noch vorhandenen) AD Account anmelden und Daten aus der Cloud sichern.

## F: **Kann man die Datensicherung und die Erstellung des lokalen Kontos auch skripten?**

A: Es ist möglich dies per PowerShell Skript zu automatisieren. Bitte führen Sie das aber nur mit entsprechender Erfahrung mit der Materie durch, da es ansonsten zu gröberen Fehlern kommen kann.

## F: **Den abgehenden Schüler/innen werden ja auch die Office-Lizenzen entzogen, oder? Zusatz: Gilt das dann auch für die Windows Lizenz?**

A: Die Lizenz für die Office Programme ist nicht gleich dem Windows Schlüssel. Die Geräte behalten Ihre Win 10/11 Version.

F: **Wenn die Lizenzen entzogen sind, dann können die Schüler/innen in den Ferien nicht mehr Office am Gerät nutzen, bis sie bei der nächsten Schule andocken, oder?**

A: Korrekt. Es wird dem Userkonto die Lizenz entzogen und dieser verliert dadurch Zugang zu den O365 Services.

## F: **Werden gleichzeitig die Office 365 entzogen oder was geschieht zuerst?**

A: Die Office Lizenzen werden vom jeweiligen Kustoden entzogen. Diese sollten erst zum Schluss des Offboardings entzogen werden.

## F: **Also werden auch, wenn ich eine Lehrerlizenz aufgrund einer Karenz einer Lehrkraft entziehe und der Vertretung gebe, alle Cloud-Daten des betroffenen Benutzers gelöscht?**

A: Alle Daten, die innerhalb einer Lizenz bei Microsoft angelegt wurden (Mailverkehr / OneDrive / etc.) werden nach 30 Tagen endgültig gelöscht, wenn die Lizenz entzogen wird.

Unsere (ACP eduWERK) Empfehlung: Keine Lizenz entziehen für längere Ausfälle.

## F: **Das Schuljahr dauert bis September, so lange werden wir die Daten/Lizenzen belassen müssen, oder?**

A: Wir empfehlen, die Lizenzen erst zu entziehen, wenn es zu 100% sicher ist, dass die Schüler/innen auch die Schule verlassen. Es spricht nichts dagegen, die Lizenzen erst zu Schulbeginn im Herbst zu entziehen.

## F: **Wie ist der Best Practice-Vorgang für Schüler/innen, die an der Schule bleiben (Oberstufe)? Können sich die Schüler/innen nach dem Abkoppeln nach wie vor mit ihrem Schulkonto anmelden und wie gewohnt weiterverwenden? Kann man dieses Konto dann mit Administratorrechten ausstatten?**

A: Für jedes Offboarding aus der Verwaltung gelten die Best Practices anhand der technischen Anleitung. Selbst wenn die Schüler/innen an der Schule (Oberstufe) bleiben, gilt es, die Geräte sauber aus dem System zu entfernen. Solange die M365 Accounts lizenziert bleiben, können diese weiterhin verwendet werden.

Bezüglich Administratorenrechten: Wir raten ab, das M365 Konto mit Administratorenrechten auszustatten, da dieses dann entsprechende Rechte in Ihrer Admin-Umgebung bekommt (Beispiel: Lokaler Admin bei Azure Joined Devices = Dieses Konto hat auf jedem Gerät Ihrer Schule, das verwaltet wird, lokale Admin Rechte)

# F: **Werden nur die Dateien und Daten auf der Cloud gespeichert bzw. downgeloadet oder auch die Apps und Programme?**

A: Alle Daten, die in der Cloud gesichert werden, sind im Nachgang wieder herunterzuladen.

Programme kann man ebenso sichern, die meisten Programme sichern Fortschritte mittlerweile über die Accounts, die für die Benutzung dieser verwendet werden müssen.

#### F: **Wie schaut es mit Teams-Daten aus? Kann man die auch sichern - klassenweise?**

A: Teams Daten werden auf einem eigenen SharePoint abgelegt. Es ist möglich, Daten aus Teams lokal herunterzuladen und im eigenen OneDrive zu sichern.

#### F: **Wie kann man einfach alle Bitlocker sichern?**

A: Bitlocker Schlüssel sind bei den aktiven Geräten auslesbar. Eine Massengeräteaktion, um mehrere zeitgleich auszulesen, gibt es leider nicht.

## F: **Wäre es besser, die Erstregistrierung der Geräte über das MDM-Adminkonto durchzuführen, damit das Schülerkonto keine Admin-Rechte erhält, sodass die Installation von zusätzlichen Programmen, wie z.B. Spiele, nicht ermöglicht wird?**

A: Der jeweilige angemeldete User hat entsprechende Rechte auf dem Gerät. Eine Erstinbetriebnahme bei vollverwalteten Geräten mit einem Administratorkonto hat keine Auswirkungen auf die Berechtigungen eines Schüler/innen-Kontos.

## F: **Wie ist das bei Kindern, bei denen man erst im Herbst weiß, ob sie die Klasse wiederholen oder nicht? Sollte ich da in zwei Gruppen (Wiederholungsprüfung oder nicht) agieren?**

A: Es sollten nur dann Geräte entfernt werden, wenn es 100% sicher ist, dass die Schüler/innen die Schule verlassen. Für Schüler/innen mit Wiederholungsprüfung empfehlen wir, diese vorerst in der Verwaltung zu lassen und erst nach dem Resultat zu agieren. Eine Sortierung mithilfe von Gruppen kann hier helfen.

# F: **Muss jedes Gerät manuell bei der Entkoppelung ausgewählt werden? Das ist in größeren Schulen bei ca. 200 Schüler/innen sehr aufwändig. Ist keine Filterungsmöglichkeit der Geräte möglich?**

A: Geräte können in Gruppen unterteilt bzw. mit Tags ausgestattet werden. Für Massengeräteaktionen gibt es leider keine Gruppierungsoption von Microsoft.

-> Falls **sehr versiert**: PowerShell Skripte können hier helfen.

## F: **Müssen die Schülergeräte beim Abkoppeln im Schulnetzwerk sein bzw. muss eine WLAN-Verbindung bestehen?**

A: Die Geräte müssen sich in einem Netzwerk mit Internetzugang befinden, damit der Entkopplungsbefehl auch am Gerät ankommen kann.

Dieser Befehl bleibt auf "Ausstehend" in der Verwaltung, bis dieser am Gerät angekommen ist.

## F: **Könnten Sie bitte nochmal erklären, was beim Abkoppeln genau wann passiert. Und welchen Unterschied es macht, ob die Geräte online sind?**

A: Die Aktion Abkoppeln entfernt die Daten aus verwalteten Apps (falls zutreffend), Einstellungen und E-Mail-Profilen, die mithilfe von Intune zugewiesen wurden. Das Gerät wird aus der Intune-Verwaltung entfernt. Das Entfernen erfolgt, wenn das Gerät das nächste Mal eincheckt und die Remoteaktion "Außer Betrieb nehmen" empfängt. Das Gerät wird weiterhin in Intune angezeigt, bis das Gerät eincheckt. Wenn Sie veraltete Geräte sofort entfernen möchten, verwenden Sie stattdessen die Aktion [Löschen.](https://learn.microsoft.com/de-de/mem/intune/remote-actions/devices-wipe#delete-devices-from-the-intune-admin-center)

## F: **Worin besteht der Unterschied zwischen Abkoppelungen von Geräten beim Schulwechsel und Abkoppelungen von 4. Klassen?**

A: Unterschied gibt es keinen, da das Gerät die Schulverwaltung komplett verlassen muss um entweder komplett privat genutzt bzw. im nächsten MDM verwendet werden zu können.

## F: **Wird nach dem Abkoppeln auch das MS 365-Benutzerprofil auf dem Endgerät gelöscht?**

A: Alle Unternehmensspezifischen Daten werden beim Abkoppeln gelöscht.

## F: **Wäre es nicht ausreichend, statt "Abkoppeln" später (= im Herbst) einfach den M365- Account der Schüler zu löschen?**

A: Abkoppeln eines Geräts und Löschen eines M365 Accounts erfüllen verschiedene Ziele und sollten nicht als Ersatz für das andere verwendet werden.

Das Abkoppeln der Geräte dient dem Zweck, alle Unternehmensspezifischen Daten (Apps / Restriktionen / Konfigurationen) des MDMs zu entfernen. Das Löschen des M365 Accounts dient dem Zweck, Daten aus der assoziierten OneDrive und E-Mails zu löschen (als auch den Zugang zu deaktivieren).

Beim Offboarding ist es wichtig, beides durchzuführen sobald ein/e Schüler/in die Schule verlässt.

## F: **Man kann es auch mit den Schüler/innen gemeinsam machen und das Gerät vom Notebook aus aus dem MDM entfernen?**

A: Bei Vollverwalteten Geräten ist es nicht möglich, die Verwaltung am Gerät selbst zu verlassen. Es können jedoch gemeinsam mit den Schüler/innen die Geräte zurückgesetzt werden.

## F: **Gibt es ein Powershell-Skript, um die Bitlocker-Keys von allen Geräten auf einmal auszulesen?**

A: Mit PowerShell Skripten ist es möglich, diverse Daten aus dem MDM auslesen zu können. PowerShell Skripte sollten nur mit Expertise und mit Vorsicht ausgeführt werden.

Empfehlenswert: Zuerst in einer Testumgebung testen.

## F: **Bitlocker ist aktiviert, bei manchen wenigen Geräten kann aber dieser nicht ausgelesen bzw. angezeigt werden. Wo kann ich diesen noch finden?**

A: Falls das Gerät bereits aus der Verwaltung entfernt wurde, gibt es die Möglichkeit, den Bitlocker Key noch über Entra ID auszulesen. Falls das Gerät ebenso nicht mehr in Entra ID existiert, ist der Bitlocker Key verloren.

# F: **Stimmt es, dass man einen PC einfach trennen kann, indem man sysprep (ohne "Verallgemeinern" anzuhaken) durchführt und beim nächsten Reboot kann man dann einfach in eine neue Domäne bzw mit einem neuen Account verbinden?**

A: Geräte aus einer Vollverwaltung können nicht per Sysprep einfach getrennt werden. Eine Nachlese dazu gibt es hier: [https://learn.microsoft.com/en](https://learn.microsoft.com/en-us/troubleshoot/mem/intune/device-enrollment/troubleshoot-sysprep-windows-10-device-enrolled-mdm)[us/troubleshoot/mem/intune/device-enrollment/troubleshoot-sysprep-windows-10-device](https://learn.microsoft.com/en-us/troubleshoot/mem/intune/device-enrollment/troubleshoot-sysprep-windows-10-device-enrolled-mdm)[enrolled-mdm](https://learn.microsoft.com/en-us/troubleshoot/mem/intune/device-enrollment/troubleshoot-sysprep-windows-10-device-enrolled-mdm)

## F: **Gibt es Powershell-Befehle um Geräte aus dem Autopilot zu entfernen und Geräte abzukoppeln (unter Verwendung der Seriennummer)?**

A: PowerShell Skripte sollten nur von Personen mit gewisser Expertise verwendet werden. Möglich ist es.

## F: **Kann man alle Geräte auf einmal aus dem Autopilot entfernen?**

A: Ja, das ist möglich. Geräte können im AutoPilot entweder einzeln oder im Bulk entfernt werden.

#### F: **Ich habe keine Autopilot-Geräte zur Verfügung. Warum?**

A: Um Geräte im AutoPilot zur Verfügung stehen zu haben, ist es notwendig, diese dem AutoPilot selbstständig zuzuweisen (Per Import im AutoPilot Portal) oder von einem MSP (Microsoft Partner) zuweisen zu lassen.

# <span id="page-16-0"></span>1.3. Aus dem Webinar zu Chromebook-Geräten (7.5.2024)

#### F: **Was ist eine "OU"?**

A: OU steht für eine Organisationseinheit, gleichzustellen wie Gruppen in Intune. Gruppen gibt es auch in Google Workspace, jedoch werden die nicht genutzt. Alle Benutzer und Geräteeinstellungen werden in OUs eingestellt: <https://support.google.com/a/answer/4352075?hl=de>

## F: **Google Konten sperren kann man nur bei jedem Account einzeln, aber löschen kann man eine ganze OU. Somit wird das Sperren sehr unattraktiv. Oder kann man eine ganze OU sperren?**

A: Leider gibt es in einer OU keine Möglichkeit, die Accounts zu sperren. Die einzige bekannte Methode, Accounts zu sperren, besteht darin, jeden Account einzeln zu sperren.

## F: **Können Sie uns noch mehr über Google Takeout zeigen/erklären? Wie konfiguriere ich Takeout, um die Daten auf ein privates Konto zu sichern?**

A: Hier eine Anleitung, wie man Google Takeout im Google Workspace Admin Center aktivieren kann:

- <https://support.google.com/a/answer/6364687>
- <https://support.google.com/a/answer/6396995> (Google Workspace)

Wichtig: Datenexport in Google Workspace muss zugelassen sein.

Google Takeout: [https://takeout.google.com](https://takeout.google.com/) <https://support.google.com/accounts/answer/3024190?hl=de>

## F: **Ich habe bei allen OUs "Auslösen von Powerwash erlauben" eingestellt, es ist trotzdem nicht möglich. Was könnte das Problem sein?**

#### A:

- 1. Melden Sie sich von Ihrem Chromebook ab.
- 2. Halten Sie **Strg** + **Alt** + **Umschalttaste** + **R** gedrückt.
- 3. Wählen Sie **Neu starten** aus.
- 4. Wählen Sie im eingeblendeten Feld die Option **Powerwash** / **Weiter** aus.
- 5. Folgen Sie der Anleitung auf dem Bildschirm und melden Sie sich mit Ihrem Google-Konto an.

**Hinweis:** Das Konto, mit dem Sie sich nach dem Zurücksetzen Ihres Chromebooks anmelden, ist dann das [Eigentümerkonto.](https://support.google.com/chromebook/answer/1059256)

Wichtig: Das Gerät darf nicht aus der Verwaltung entfernt werden, bevor die Powerwash-Funktion aktiviert wurde.

[https://community.eeducation.at/pluginfile.php/376119/mod\\_resource/content/5/01-](https://community.eeducation.at/pluginfile.php/376119/mod_resource/content/5/01-2024%20Technische%20Anleitung%20fu%CC%88r%20das%20Entfernen%20von%20Chromebooks%20aus%20Google%20Workspace.pdf) [2024%20Technische%20Anleitung%20fu%CC%88r%20das%20Entfernen%20von%20Chrome](https://community.eeducation.at/pluginfile.php/376119/mod_resource/content/5/01-2024%20Technische%20Anleitung%20fu%CC%88r%20das%20Entfernen%20von%20Chromebooks%20aus%20Google%20Workspace.pdf) [books%20aus%20Google%20Workspace.pdf](https://community.eeducation.at/pluginfile.php/376119/mod_resource/content/5/01-2024%20Technische%20Anleitung%20fu%CC%88r%20das%20Entfernen%20von%20Chromebooks%20aus%20Google%20Workspace.pdf)

## F: **In welcher Reihenfolge lösche ich Geräte und Benutzer?**

A:

- 1. Gerät zurücksetzen (aus der Verwaltung löschen) [https://community.eeducation.at/pluginfile.php/376119/mod\\_resource/content/5/0](https://community.eeducation.at/pluginfile.php/376119/mod_resource/content/5/01-2024%20Technische%20Anleitung%20fu%CC%88r%20das%20Entfernen%20von%20Chromebooks%20aus%20Google%20Workspace.pdf) [1-](https://community.eeducation.at/pluginfile.php/376119/mod_resource/content/5/01-2024%20Technische%20Anleitung%20fu%CC%88r%20das%20Entfernen%20von%20Chromebooks%20aus%20Google%20Workspace.pdf) [2024%20Technische%20Anleitung%20fu%CC%88r%20das%20Entfernen%20von%20C](https://community.eeducation.at/pluginfile.php/376119/mod_resource/content/5/01-2024%20Technische%20Anleitung%20fu%CC%88r%20das%20Entfernen%20von%20Chromebooks%20aus%20Google%20Workspace.pdf) [hromebooks%20aus%20Google%20Workspace.pdf](https://community.eeducation.at/pluginfile.php/376119/mod_resource/content/5/01-2024%20Technische%20Anleitung%20fu%CC%88r%20das%20Entfernen%20von%20Chromebooks%20aus%20Google%20Workspace.pdf)
- 2. Daten von Benutzern exportieren oder sichern
- 3. Benutzer aus der Verwaltung löschen

# <span id="page-17-0"></span>1.4. Aus dem Webinar zu Android-Geräten (7.5.2024)

## F: **Wie können Android-Geräte zurückgesetzt werden, wenn das Passwort vergessen wurde und noch keine Verknüpfung zum Google-Konto erfolgte? Bei der Neuinstallation nach vollem Reset wird wieder nach dem Passwort gefragt.**

A: Wenn das Gerät verwaltet ist und eine Internetverbindung hat, kann dieses über Intune zurückgesetzt werden. Wenn es nicht verwaltet wird, muss man einen Hard-Reset des Gerätes machen. Dieser funktioniert abhängig vom Geräte-Modell z.B. so: Schalten Sie das Samsung-Tablet aus, halten Sie die Lauter-Taste, die Power-Taste und den Homebutton gleichzeitig gedrückt, das Gerät schaltet sich ein; lassen Sie den Power-Button los, aber halten Sie die anderen beiden Tasten weiterhin gedrückt --> So landen Sie im Recovery-Modus.